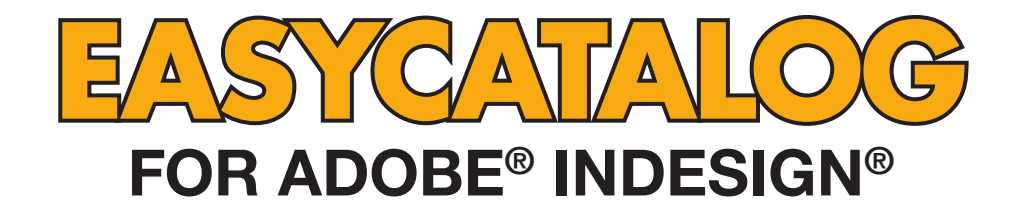

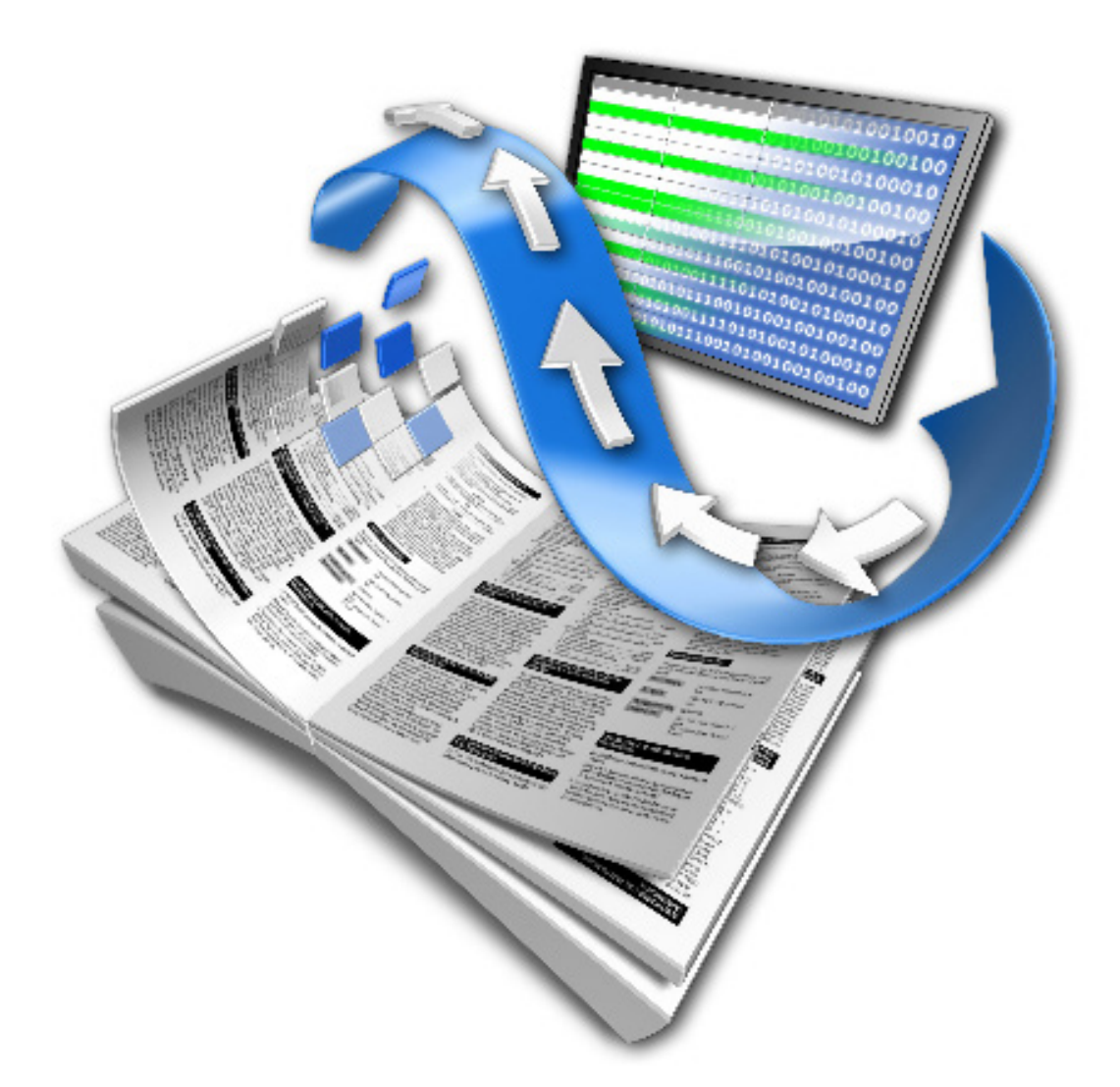

# **EASYCATALOG CC 2018 RELEASE NOTES**

**65BIT SOFTWARE LTD** 

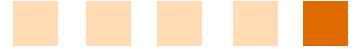

# About This Document

These Release Notes detail the changes made to EasyCatalog since the previous version and may include details of new functionality that is not yet included in the main EasyCatalog User Guide.

Maintenance releases of EasyCatalog will also include a number of bug fixes, so it is a good idea to check that you're always running the latest version of EasyCatalog using the '*Check for Updates*' button on the '*About EasyCatalog*' dialog.

# Upgrading from Previous Versions

## *Installing This Update*

The latest version of EasyCatalog can be installed using the installer that can be downloaded from our web site:

## http://www.65bit.com/downloads

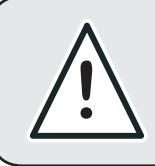

**AS WITH ANY SOFTWARE UPGRADE, ALWAYS BACKUP YOUR EASYCATALOG WORKSPACE ! FOLDER AND DOCUMENTS PRIOR TO INSTALLING THE LATEST VERSION.**

# **Enhancements**

The following enhancements have been made to EasyCatalog and are available in the latest release on our web site. Maintenance customers can receive a version of EasyCatalog containing these modifications for an earlier version of InDesign by contacting us via the web site. Please be aware though that its not always possible to inlude all new features in previous versions.'

# *EasyCatalog*

- *•*  If a paragraph style called "<Field Name> Imported Text" is found, this is applied when the text is imported or updated. **Example 2018 CONSUMPLE 2018 CONSUMPLE 2018 CONSUMPLE 2018**
- A couple of new right click menu options Toggle Fields Placed Count - allow a fields placed count to be displayed. Show Multiple Placements - shows records that are placed more than once in the current document [1724]
- Convert to Field Specifiers will now remove any hyperlinks [1727]
- Added support for soft return entity in  $HTML -$  [1732]
- Added extra ID options to tabular fields [1748]
- "Example" section on Fields Options dialog should only to display for certain field types [1749]
- Performance improvement for Cell Finder now searches for fields by index internally rather than by **name**  $[1751]$
- Added new option on the "Update Page Positions" dialog box to specify the origin point. The state of the state of the state of the state of the state of the state of the state of the state of the state of the state of the state of the state of the state of the state of
- Horizontal table selections now populate when using the insert button on the panel **insert**  $\frac{1768}{}$
- Update Panel > With Page Positions now includes the bounds of all boxes containing fields for the same record. This will only work reliably when all fields for the record are on the same page. [1774]
- **Formatted fields now find styles in groups** [1782]
- Added a new Enhanced HTML parser type which allows Newlines in node content **Newlines** in node content
- "Replace Fields" on book panel menu now only processes the documents that are selected in the book panel's list. [1784]
- Reorganised Book panel pop-out menu so EasyCatalog items are grouped together on a single " EasyCatalog " sub-menu. [1785]
- Added warning dialog for book panel menu items when only the selected documents will be processed [1788]
- Book panel menu items always enabled even when there is no data source selection: user is now prompted to make a selected (rather than the menu item being greyed out) and the state of the state of the state of the state of the state of the state of the state of the state of the state of the state of the state of the state of the state of the state of the state of the state o
- Adopt Fields on Book Panel menu will now only process selected documents (or all if no selection) [1790]
- Update Furniture on Book Panel menu will now only process selected documents (or all if no selection) [1791]
- Update Page Numbers on Book Panel menu will now only process selected documents (or all if no selection) [1792]
- Added 'Sort By Name' option to the 'Formatting Rules' **panel.**  $[1796]$

- Header columns now support the Appearance field **options** [1799]
- Added support for a right click menu in the "Formatting Rules" panel [1800]
- Multiple delimiters can be specified a part of the "Column Delimiter setting. To indicate this method should be used prefix the field with #: and then separate each delimiter with a #. E.g:

#:^p#^t#^t

- **•**  New Keyboard Shortcut 'Edit Field Content' to edit the **content of the selected field(s)** [1810]
- Added extra visual feedback when dragging to the Formatting Rules panel **Formatting Rules panel** [1811]
- **•**  'Replace Fields' now shows fields in the document that are no longer in the panel - they will be shown at the bottom of the 'Search For' pop-up. [1813]
- Added support for multiple images in a single field when **downloading from a URL contract to the set of the set of the set of the set of the set of the set of the set of the set of the set of the set of the set of the set of the set of the set of the set of the set of the set**
- **•**  Tooltips now show local storage name when image preview not available **contained as a strategies of the strategies** [1817]
- **Image Tool Tip Improvements.** [1821]
- Added a new "Adopt Fields" menu option to adopt only fields in the data panel selection  $[1824]$
- If a full URL is passed to URLENCODE (identified by a start that starts with http or https) EasyCatalog will attempt to url encode the parts of the URL between the slashes - e.g.

URLENCODE('http://www.65bit.com/my folder/my\_other\_folder')

## will be output as

'http://www.65bit.com/my%20folder/my%5Fother%5Ffolder'

[1828]

[1803]

- Added new mechanism to allow the adoption of XML document tags into EasyCatalog Tags. [1829]
- Added "Remove unused images" option to "Images" menu to remove images no longer referenced by URLbased image fields. Also added checkable "Remove unused images on Synchronize" option to automatically perform this action when the data source is synced. [1830]
- Added new command IMAGEPATH which returns the location of an image associated with a field. **[1848]**
- **•**  Log file is now truncated each time InDesign launches

[1854]

- **•**  <FONT> tag now accepts colour values in addition to swatch name - e.g. c100m0y0k0. This affects the Enhanced HTML parser only. **Enhanced HTML parser only.** [1858]
- **When logging is disabled (no EasyCatalog Log.txt)** file), the internal logging calls should have near zero **overhead.** *COVERENT COVERENT COVERED AT A COVERED AT A COVERED AT A COVERED AT A COVERED AT A COVER*
- Formatted content will now only be rebuilt for a a field on "Synchronize With Data Source" if the record was updated. **In the contract of the contract of the contract of the contract of the contract of the contract of the contract of the contract of the contract of the contract of the contract of the contract of the contract of t**
- Performance improvements for regex parsing: string buffers optimized, back reference lookup speed improvement. [1861]
- Added new options for the 'Enhanced' HTML parser to control behaviour of whitespace [1865]
- Added warning dialog at startup if logging is enabled. Logging can adversely affect performance, so the dialog gives instructions on how to permanently disable logging and also offers the opportunity to disable it for the session. **Example 20** is a set of the session.
- Successive double clicking of placed fields now cycles through the instances in the document [1894]
- **•**  Hold down Alt key when showing 'About EasyCatalog ' dialog to show EasyCatalog build number instead of the **release number.** *number. number. number.*
- [WINDOWS] Now asks Windows Explorer to use default application for opening reports **EXECUTE:** [1898]

Added support for setting data provider defaults in the ' EasyCatalog Preferences.xml' file. This file can be in the users' preferences folder:

{home folder}:Library:Preferences:65bit Software: EasyCatalog Preferences.xml

or

C:\Users\{user name}\AppData\Roaming\65bit Software\ EasyCatalog Preferences.xml

and also in the workspace folder. The user preferences file will be read first, followed by the workspace folder version (so the workspace folder file will override any settings in the user preferences folder).

The values specified in the file mirror those that are used by the scripting 'setOption' calls - e.g.

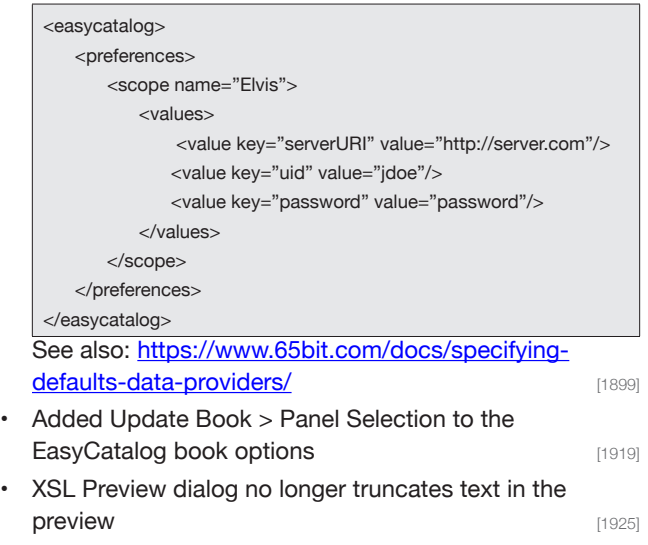

**•**  Update Panel > With Page Numbers now remembers the previously used settings **in the previously used settings in the previously used settings** 

## *Custom Field Commands*

- **•**  MIN now accepts a comma separated list of values if only one parameter specified (same behaviour as MAX)
	- [1755]
- **•**  Added new custom field update option "Update During Content Creation". Fields set to this are updated when the records associated with the fields are used to populate document content. The content of the content of the content of the content of the content of the content of the content of the content of the content of the content of the content of the content of the content of
- **•**  Added 'DOESFIELDEXIST' custom field command to determine whether a field exists in the datasource. [1804]
- **•**  Added 'REGEXESCAPE' function to escape the following characters from the given string:

 $[N^4, 2^* + 0]$ 

- [1838]
- **•**  ENV(date) returns the current date; ENV(date,1) optional second parameter to specify the 'nth' day from today.  $[1846]$
- Improved performance of APPLYXSLT command [1857]
- **Performance enhancement for IsNumber when** determining whether a parameter contains a number [1874]
- **•**  Added 'FILESIZE' command that takes one parameter -- a full file path -- and returns its size in bytes. [1884]

## *Enterprise Data Provider*

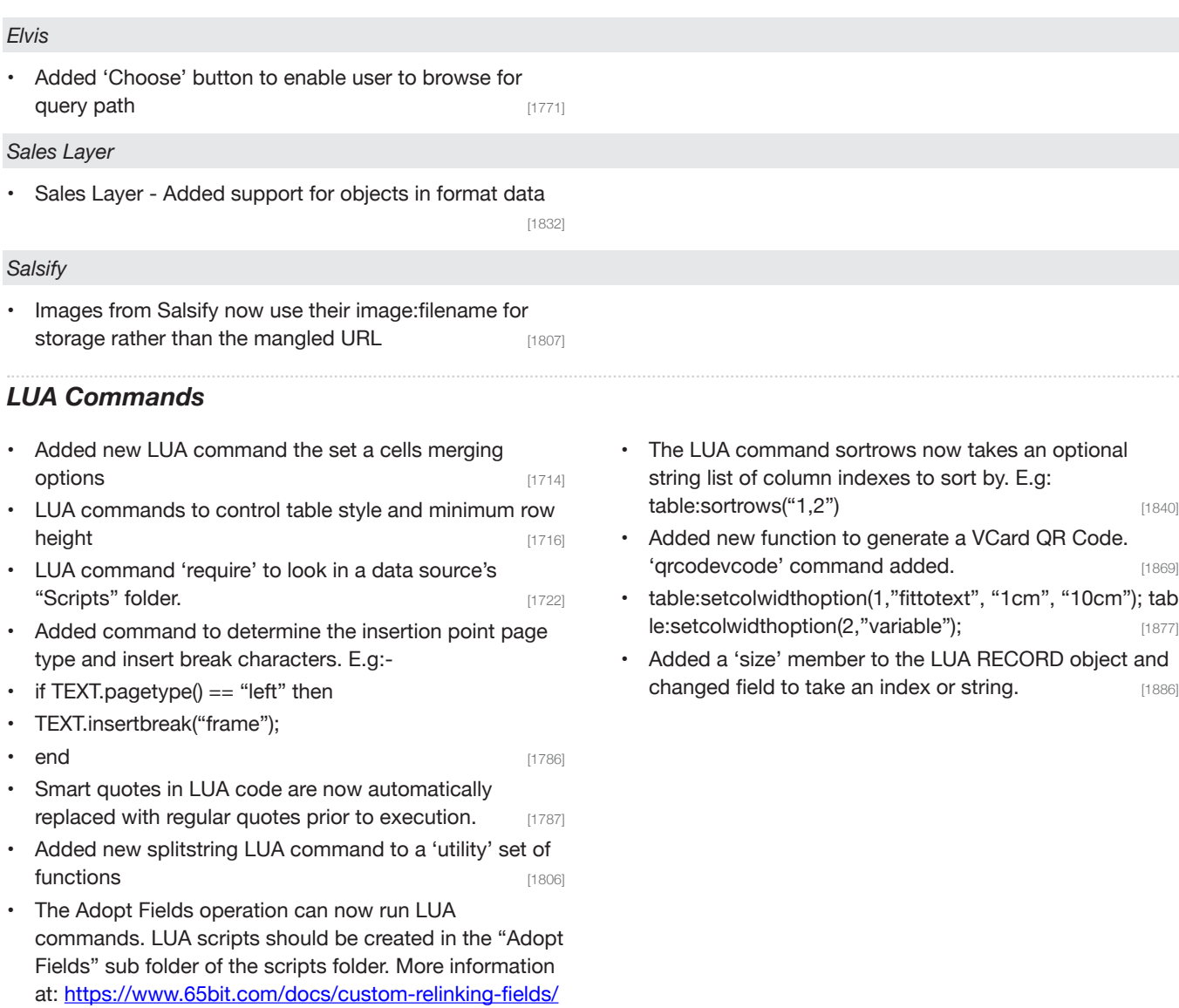

[1827]

# *Pagination Module*

If the Pagination library cannot be found in the location specified by the "Paginate" dialog, EasyCatalog will now check to see if you are working with a packaged workspace. If so, it will attempt to load the pagination library from the "Pagination Library" folder which should be at the same level as the "Workspace" folder. [1819]

#### *Flow-based*

**•**  Added new pagination option 'maximumnumberofpages' to flow-based pagination. This option is settable only through the pagination.xml (or through scripting's setPaginationOption call), and specifies the maximum number of pages that will be paginated. It does not specify the page number to stop at. It will prevent breaking across page boundaries.

#### *Guide-based*

**•**  Added 'Include in collision detection' attribute that can be applied to a box within a Product Style. If this is set to 'No' then it won't be taken into account when determining whether the style collides with anything else on the page. If it's set to 'No' on a group box, the boxes within the group that are set to 'Yes' will still be included in the collision map. **Example 2018** [1917]

#### *Master*

Enhanced support for page names in master based **pagination** [1871]

#### *Template*

When using template based pagination, a folder can be specified instead of an InDesign document/template. EasyCatalog will then scan the nominated folder for .indd and .indt files and paginate each record/group into every document/template it found. The name of the template that was used to paginate can be used to build the output path using FIELDSTR('templatename').

# *XML Module*

- **•**  Added password, authenticate & user as possible **parameters to the ds.setOption call [1872]**
- The XPath and the source URL can now be parameterised by using the {{NAME}} notation. Where NAME is the name of a variable that the user can modify. Also works with URL based XML template data sources.

[1934]

Added the ability to specify what to do with unused positions on master pages (Delete, Override, Remove Override) and the contract of the contract of the contract of the contract of the contract of the contract of the contract of the contract of the contract of the contract of the contract of the contract of the contract of

• After pagination the selection in the panel/dsv will be adjusted to reflect what still needs to be paginated. [1760]

**•**  When resizing a box using 'Grow and Flow', if the box goes completely overset the library item will be removed and re-placed at the next guide position. This is to catch situations where the library item is placed near the bottom of the page but its content doesn't fit in the space available. **Example 20** and the space  $[1921]$ 

# **Bug Fixes**

The following bugs have been fixed in this release of EasyCatalog. For clarity, the bug reports listed below show the original problem as reported. It is often not possible to detail the fix for each issue as they involve internal changes to EasyCatalog. Note that some bugs listed here refer to issues that were encountered with new features in the beta version by our beta testers and are included here for completeness.

# *EasyCatalog*

Field adoption when working with sub folders in the workspace folder not always working. For example, if a user has sub folders in their workspace folder, fields will not always be adopted.

For instance, given:

Share:Production Subfolder:Client Subfolder:Workspace

User A has their workspace folder configured to Share:Production while User B has their's set as Share:Production:Client

Both users have "multiple users share this workspace" checked. [1717]

- The 'Table Options' dialog was incorrectly preventing users entering a table width greater than 600. [1730]
- Tabular fields now populates all field specifiers in a table, not limited to the column in the data. The state of the state of the column in the data.
- Added ToolTip support to Tabular Fields in the Record Viewer panel **Contract Contract Contract Contract Contract Contract Contract Contract Contract Contract Contract Contract Contract Contract Contract Contract Contract Contract Contract Contract Contract Contract Contract C**
- Tabular fields not populating table footer rows. [1746]
- Tabular fields not taking cell styles from table row **options** [1747]
- Progress bar doesn't always appear if the document contains one story with lots of tables. [1752]
- **Progress bar can't be cancelled on Cell Finder [1753]**
- PostDropOnRuleSet.jsx is called when a panel record or group has been dropped on a Ruleset. **Example 20** [1766]
- Non visible Object States are now processed during pagination and general content population [1770]
- When a "Hyperlink" type field has a prefix of "BOOKMARK:" in the destination, a root level bookmark will be created using the name of the following text. [1775]
- Added new keyboard shortcut "Select Related Objects" : Inspects the records in the selected frames and selects any other frames on the same spread that contain the same records [1777]
- Incorrect tool tip displayed on custom field dialog ('Insert Prototype' instead of 'Insert Field') [1797]
- **Incorrect encoding used for 'FORMATASTABLE' example when reference is opened in browser.** [1802]
- The default list of characters for the "Ignore Whitespace Changes" field option had thin an punctuation space meta characters specified incorrectly. **Example 2018** [1808]
- **•**  'Search For Content' not finding files when multiple extensions specified in Field Options > Picture Content.
	- [1812]

Storage hint for URL now needs to be enclosed in [\$ and \$]. e.g.

https://www.65bit.com/FIELDSTR(product\_name)[\$FIELDSTR(id)\$]

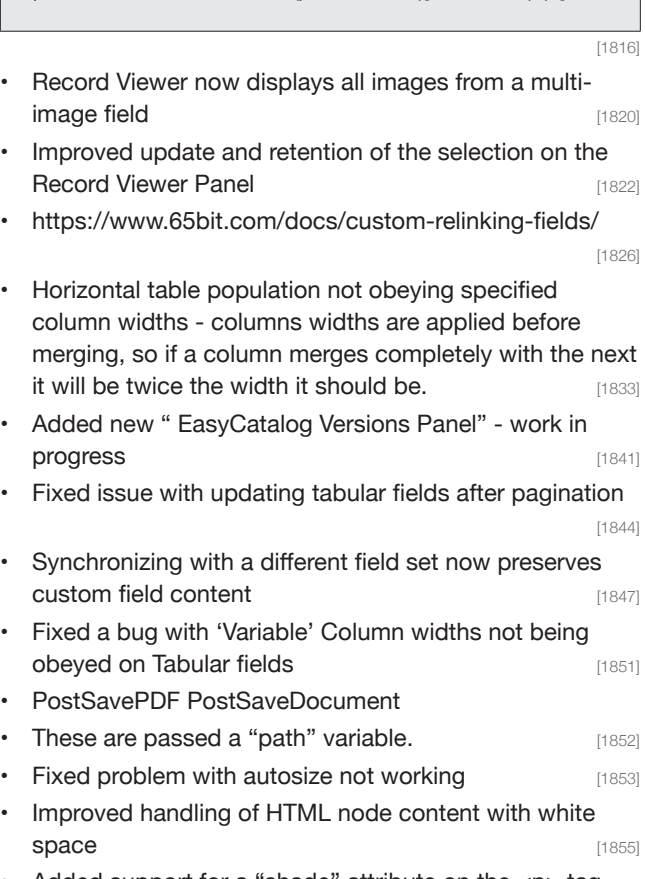

- Added support for a "shade" attribute on the <p> tag. This takes a swatch name, a CMYK or RGB value. [1856]
- **•**  Improved support for
- in HTML formatting **in the state of the state of the state of the state of the state of the state of the state of the state of the state of the state of the state of the state of the state of the state of the state of the**
- Attempting to filter a panel using a tablular field results in a 'parameter contains invalid characters' error [1876]
- **Downloading images from URL now downloads all** images for a field rather than just the one that is selected (or selected by default, the first). This is because the user may be referencing the other images in the document using a custom field command so they need to be downloaded. **Example 20 and 20 and 20 and 20 and 20 and 20 and 20 and 20 and 20 and 20 and 20 and 20 and 20 and 20 and 20 and 20 and 20 and 20 and 20 and 20 and 20 and 20 and 20 and 20 and 20 and 20 and 20 and 20 and**
- Fields configured as 'date' time are output as '???' when empty - an empty value is now output instead  $[1885]$

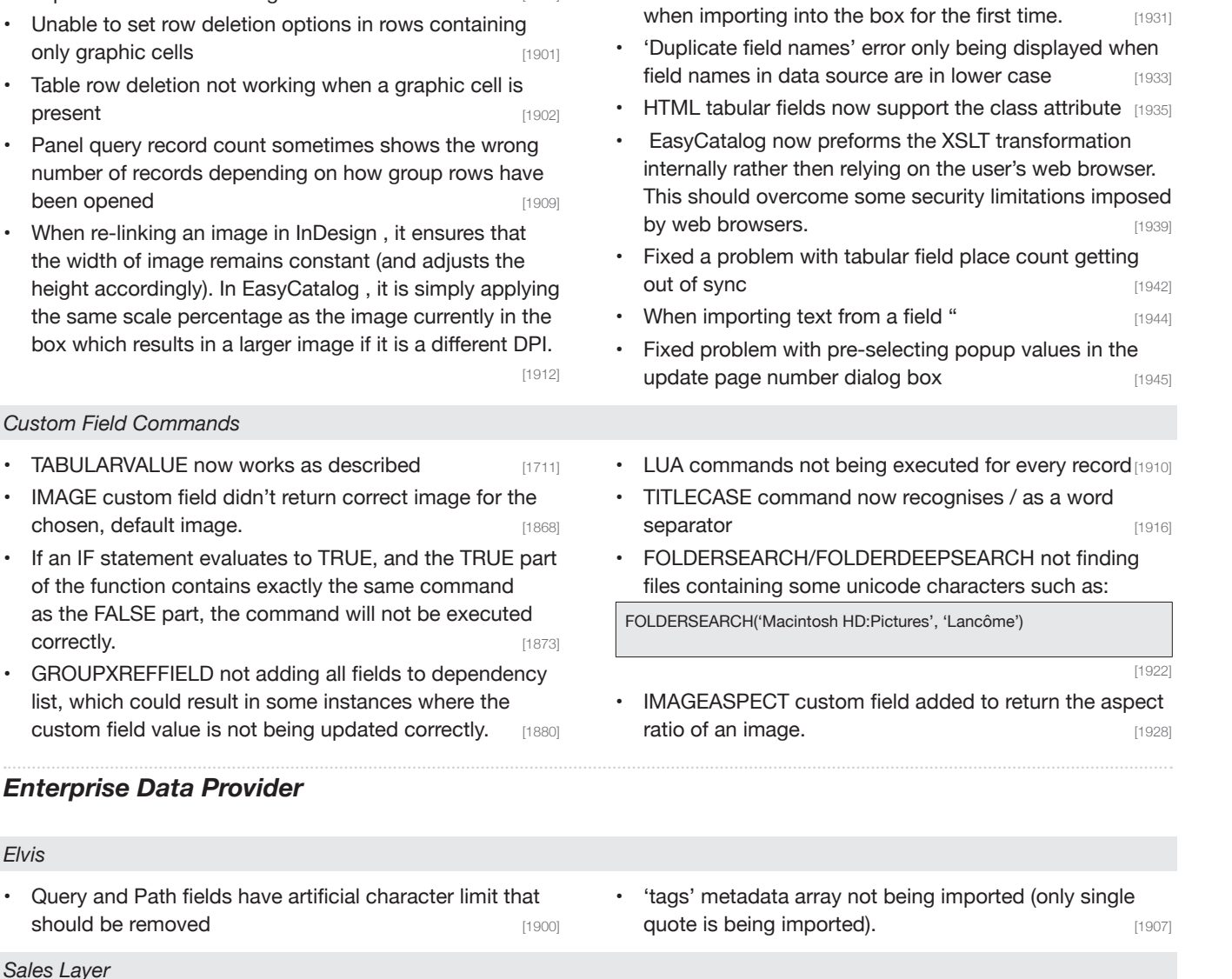

- 
- Added support for 'file' type fields. **[1754]** Added better support for image field types in Formats

**•**  Removed dependancy on the Pagination module for tabular fields **and the set of the set of the set of the set of the set of the set of the set of the set of the set of the set of the set of the set of the set of the set of the set of the set of the set of the set of the** 

Document". Sometimes the user has removed or edited clipping paths for images, so "Update Document" should not re-apply the clipping path specified in Field Options. If a new image is imported, the clipping options in Field Options will be obeyed. The same state of the state of the state of the state of the state of the state of the state of the state of the state of the state of the state of the state of the state of the state of th **•**  Clipping path not being applied when using 'Frame Specified' scaling. The clipping path should be applied

**•**  Clipping paths are being re-applied on "Update

[1839]

*Salsify*

*Elvis*

**•**  Changed the separator on multi part fields to return rather then comma **comma** [1866]

**•**  The Record Viewer and the image Tool Tips widget now has the ability to drag a specific image from a multiple image field. **Example 2018 1890** [1890] **•**  Fields with multiple images now contstrain the display of images to the panel width. **Example 20** (1892) **•**  Problem with quick search when the 'displayed' group field is not unique **contained** [1893]

**•**  Cell merging is not working when applied the merge attribute is applied to a graphic cell. The user may experience an 'unable to get text for cell ...' error. [1895]

• All available channels are not being displayed **[1911]** 

**7**

# *Excel Data Provider*

Duplicate field error not displayed when sheet contains same field multiple times - the same field should not appear twice on the same sheet, but can appear on **other sheets.** [1932]

## *File Data Provider*

#### *Google Sheets*

**•**  Users can not re-authenticate a Google Sheets data source if it fails to open. If authentication fails while opening the data source, EasyCatalog will now open an empty panel to allow the user to authenticate by pressing (i), Configure, Authenticate. [1843]

# *Pagination Module*

#### **Rules on locked layers are being updated [1728]**

[KNOWBOX] Import anchored attributes hidden unless running with a specified serial number [1795]

#### *Flow-based*

**•**  "A new page was inserted (page ~1) but there was no master text frame to link to. Please ensure that on the '~2' you have master text frames linked across all pages on the spread." message is being output without the replacement parameters being populated. **[1834]** 

## *Formatting Rules*

- **Formatting Rules containing tables are not always** updating correctly if they contain complex tables. This is because the Rule is being updated, and then a regular field update is occurring after, which affects how some table cells are merged. **Example 2018** [1879]
- Error message not displayed when dragging data from Relational Panel to a Rule Set box - populating Rule Sets from relational data is not supported. **Example 1920**

#### *Guide-based*

- **•**  Guide-based pagination sometimes not obeying odd/ even page break settings **Example 2018** [1758]
- **•**  Anchored objects can sometimes overlap other anchored objects [1773]
- If a guide position has been overridden and moved on a page, the old guide position is sometimes used. [1793]
- **When using:** 
	- Apply Master Named In Break on Field Change Break Type = Even Page

Sometimes, boxes with rounded corners are being imported incorrectly (the width is too narrow) when used in Formatting Rules. The width of the box will be 2 x the text inset value applied to the box.

- **•**  Unable to update Rule in attached document - it appears that the criteria for the Rule (SKU Sequence=126) has been added twice, which causes the Rule to not update on the page. [1923]
- Fixed 'Insect Rule Applied' to Selection displaying incorrect records [1924]

EasyCatalog will apply the last master it used to any pages inserted to get it to the next even page. If, for example, EC has paginated on page 2 and is breaking to the next even page (4), then page 3 will get the same master as page 2 (rather than the master that would be applied to page 4). This should help prevent different masters being applied across the spread. **[1918]** [1918]

Guide-based pagination reporting items not fitting in page bounds - this can happen when anchored objects are offset from the main group of items. The bounds of the library item is being incorrectly calculated. **[1941]** 

## *Master*

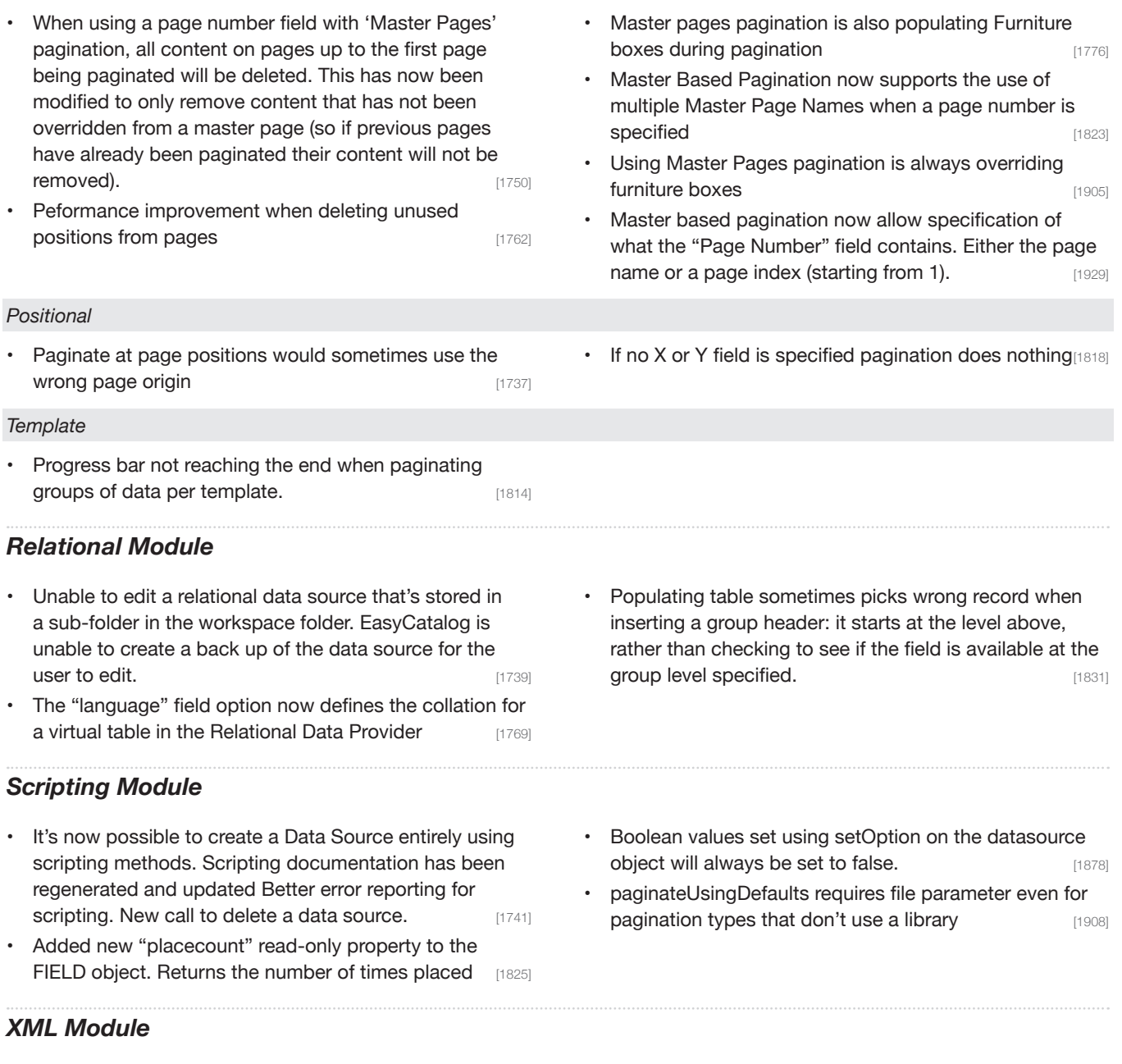

**•**  JSON data should now be identified automatically when importing into the XML Data Provider.

Hold down Alt key when loading the JSON to open a browser window containing the generated XML. NOTE:

It's not bi-directional: Update Data Source will output XML

[1765]

**9**

# About 65bit Software

65bit Software Limited was founded in 2003 and specializes in the development of high quality Plug-ins for Adobe InDesign and InCopy.

We believe that the growing processing power of today's desktop computers is allowing the development of a new breed of tools, offering levels of integration, power and ease of use previously only seen in high end publishing systems.

At 65bit we are committed to providing best of breed solutions for the database publishing, catalog, newspaper and magazine markets.

In addition to developing InDesign Plug-ins, we offer custom development services and can help you to design and implement an InDesign or InCopy-based solution. You can learn more about our services or submit a request for more information by sending an email to sales@65bit.com

DAM/System Vendors - Any of our products can be included and branded as part of your solution. Please contact sales@65bit.com for more information.

# Contact Details

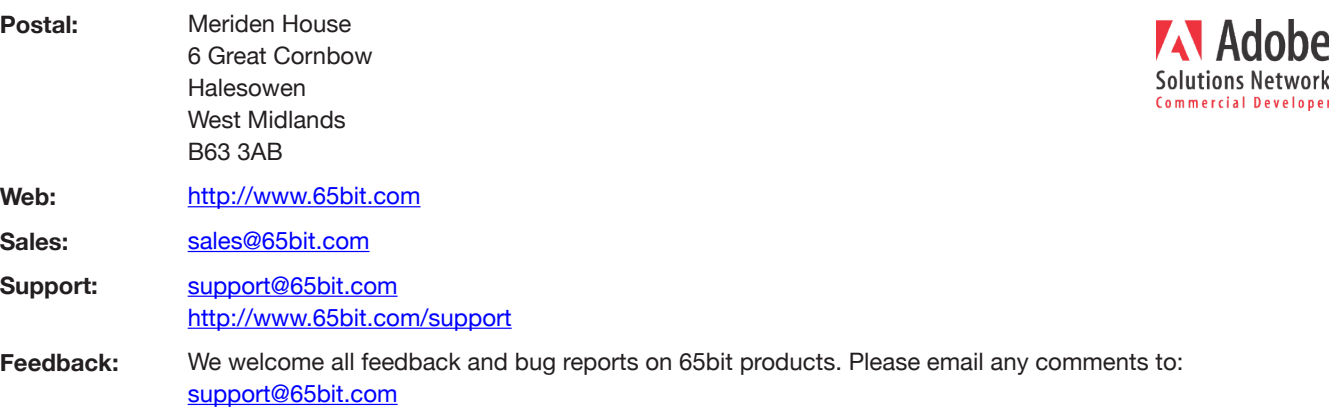